# **SCNM** SOUTHWEST COLLEGE OF **INFORMATION TECHNOLOGY OFFICE**

## Installing On-Campus Printers and Submitting Print Jobs

SCNM on-campus faculty, staff, and students can use the SCNM iPrint printing system to submit print jobs for on-campus printing. This includes printing from either their personal computer / mobile device or by using any on-campus student-designated computer (i.e., student Library computers).

**Note**: Students receive a printing credit every quarter that can be used for printing on campus. Please consult MySCNM (my.scnm.edu) for additional details here:

[https://my.scnm.edu/ICS/Campus\\_Life/Information\\_Technology/Resources/](https://my.scnm.edu/ICS/Campus_Life/Information_Technology/Resources/)

Print jobs can be submitted by email or by installing the SCNM printing system on your personal computer or mobile device.

### **Print to Email**

You can submit documents for printing by including them as attachments and emailing them for print:

- ➢ **Students**: Compose an email message with any subject from your SCNM email account and address to: [studentprintingbw@scnm.edu](mailto:studentprintingbw@scnm.edu)
- ➢ **Faculty/Staff**: Compose an email message with any subject from your SCNM email account and address to: [employeeprinting@scnm.edu](mailto:studentprintingbw@scnm.edu)
- The following file types are supported for printing
	- o Image files (\*.jpg, \*.bmp, \*.png, \*.gif, etc.)
	- o Microsoft Word (\*.docx)
	- o Microsoft Excel (\*.xlsx)
	- o Microsoft Powerpoint (\*.pptx)
	- o Adobe PDF (\*.pdf)
	- o Multiple files/documents can be submitted in one email message
- Documents are printed in their entirety, i.e., you cannot specify a page range to print
- You will get an email confirmation of your submission request.
- After sending the email message, log into any printer by tapping your badge to the printer badge reader and retrieve/print your content
- Only black and white printing is supported
- You can submit multiple attachments for printing in a single email message
- **Note**: You may be prompted for your credentials: Enter your SCNM email address and password

#### **Faculty and Staff:**

Your SCNM-provided computer is configured for iPrint. You can print your content directly to specified printers. We recommend, however, that you print to the **Follow-Me-Employees** print queue on your computer. You can securely retrieve your print job by badging into any employee-accessible printer across the campus.

#### **Mobility Print**

Mobility print is a self-service printer usage system allowing students to print from their own devices when on campus. Students can install the on-campus print queue on their personal devices and print as needed. Mobility Print supports the following operating systems:

- Windows (version 7+)
- Mac (version Yosemite+)
- IOS (iPhone, iPad) (Version 11+)
- Android (version 4.4+)
- Chromebook installation is available but is not yet supported. Your specific device may print successfully

Students have access to two print queues:

- **Follow-Me-Students** print in monochrome at any student-accessible printer across the campus.
- **Follow-Me-Students-Color** submit print jobs for color printing and retrieve at Copy Center (located in the Academic Building). **Note**: Increased print charges apply – please review the iPrint FAQ page on My.SCNM.

To install Mobility Print to your device:

- **Students:** While **on campus**, connect to the student WIFI network: **SCNM Student.**
- Navigate your browser to: **mobilityprint.scnm.edu.**
- Based on your device type and operating system, you will be shown specific instructions for installing the printing system. These instructions are also shared below.
- **Students: Please only install the student print system**. While the SCNM employee print system option may be displayed but is not usable by students.
- Depending on your device/application, you may be able to print specific page ranges, etc.
- When prompted for credentials, please enter your SCNM email address for the username and your SCNM email account password.
- When installing the printers, do not change the printer names on your device they are necessary to define the printing path for the system.
- Note: If you change your SCNM email account password, you will have to re-enter your credentials into Mobility Print.

Once the printer is installed on your device(s), you may print to the Mobility Print printer that was installed on your device.

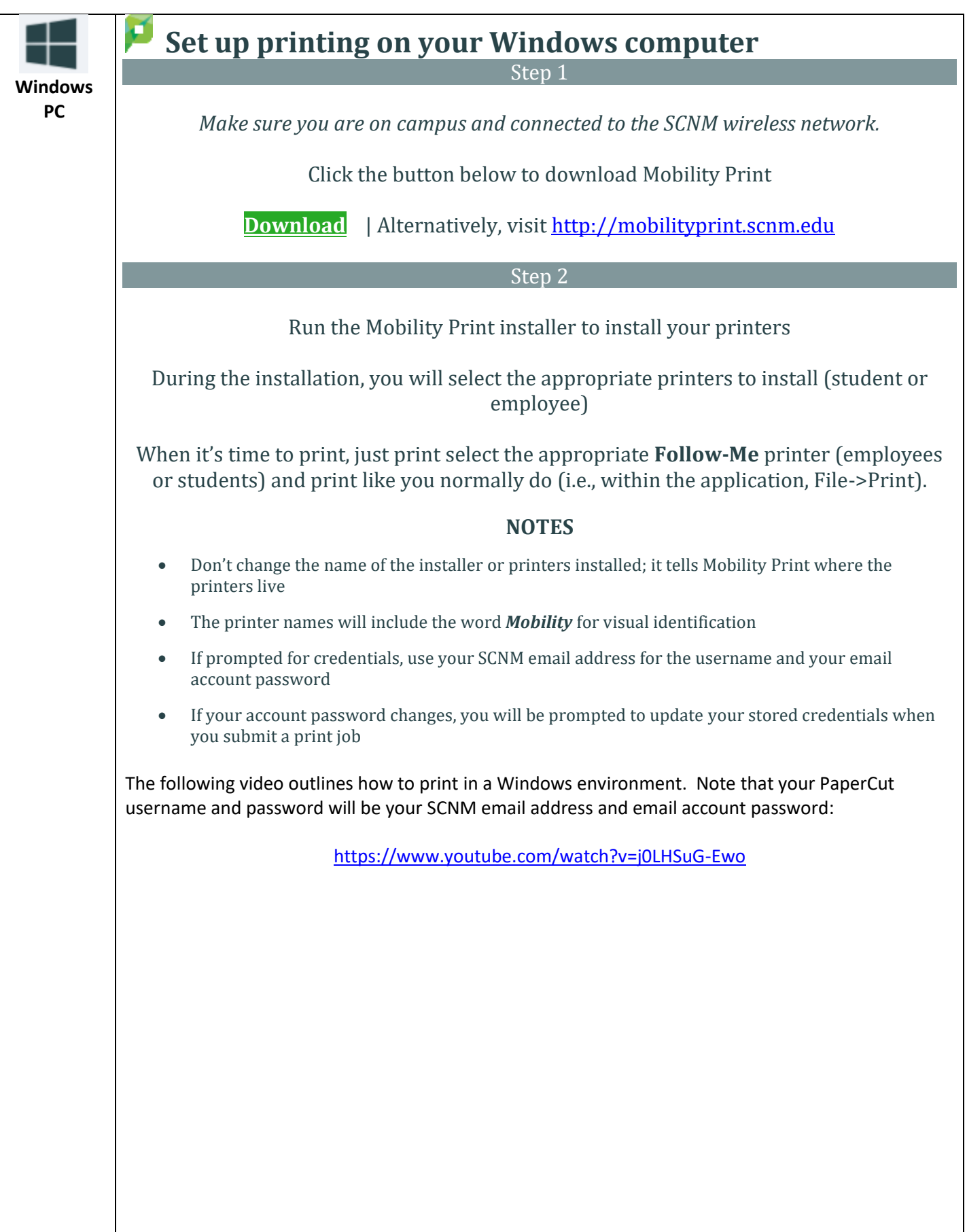

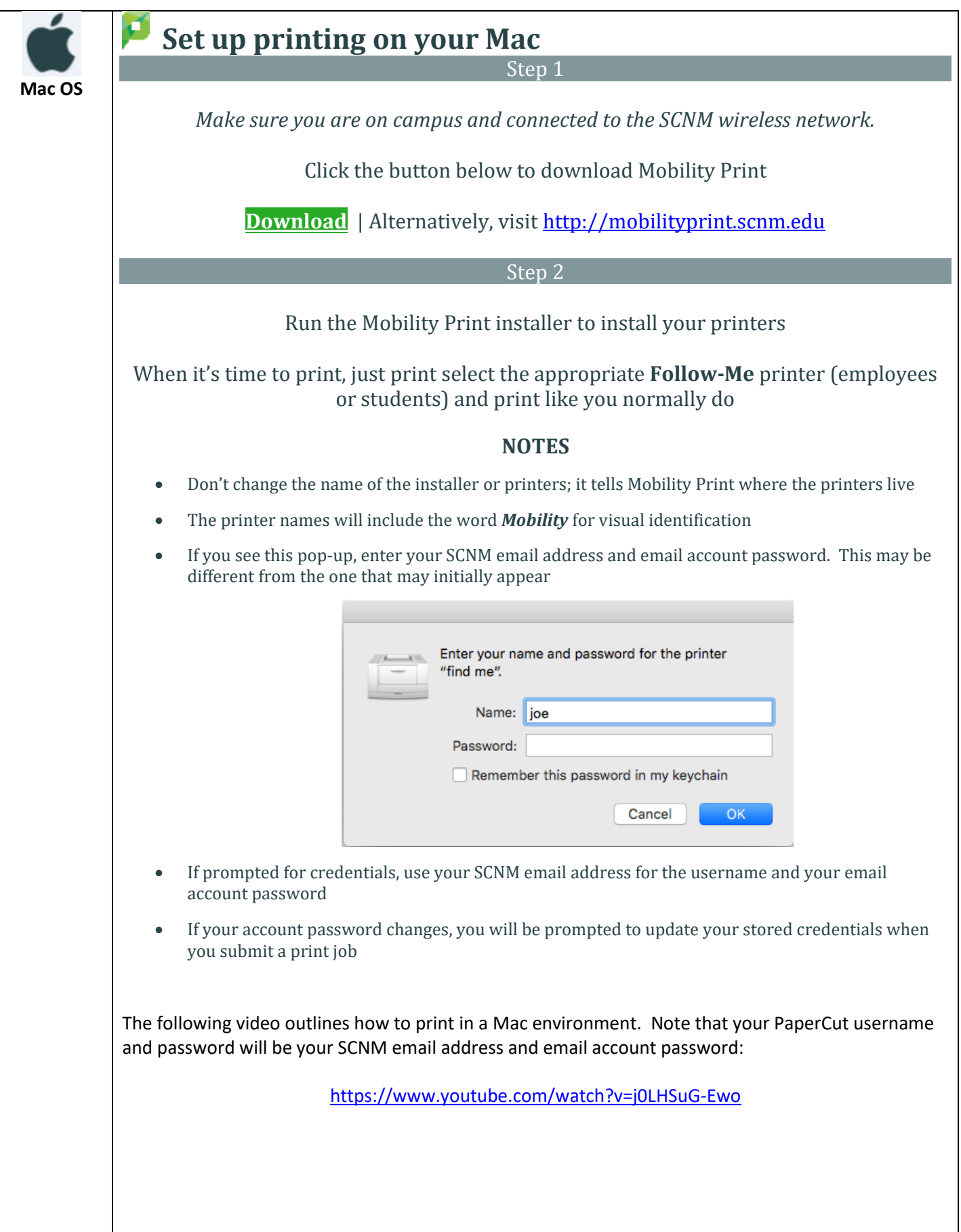

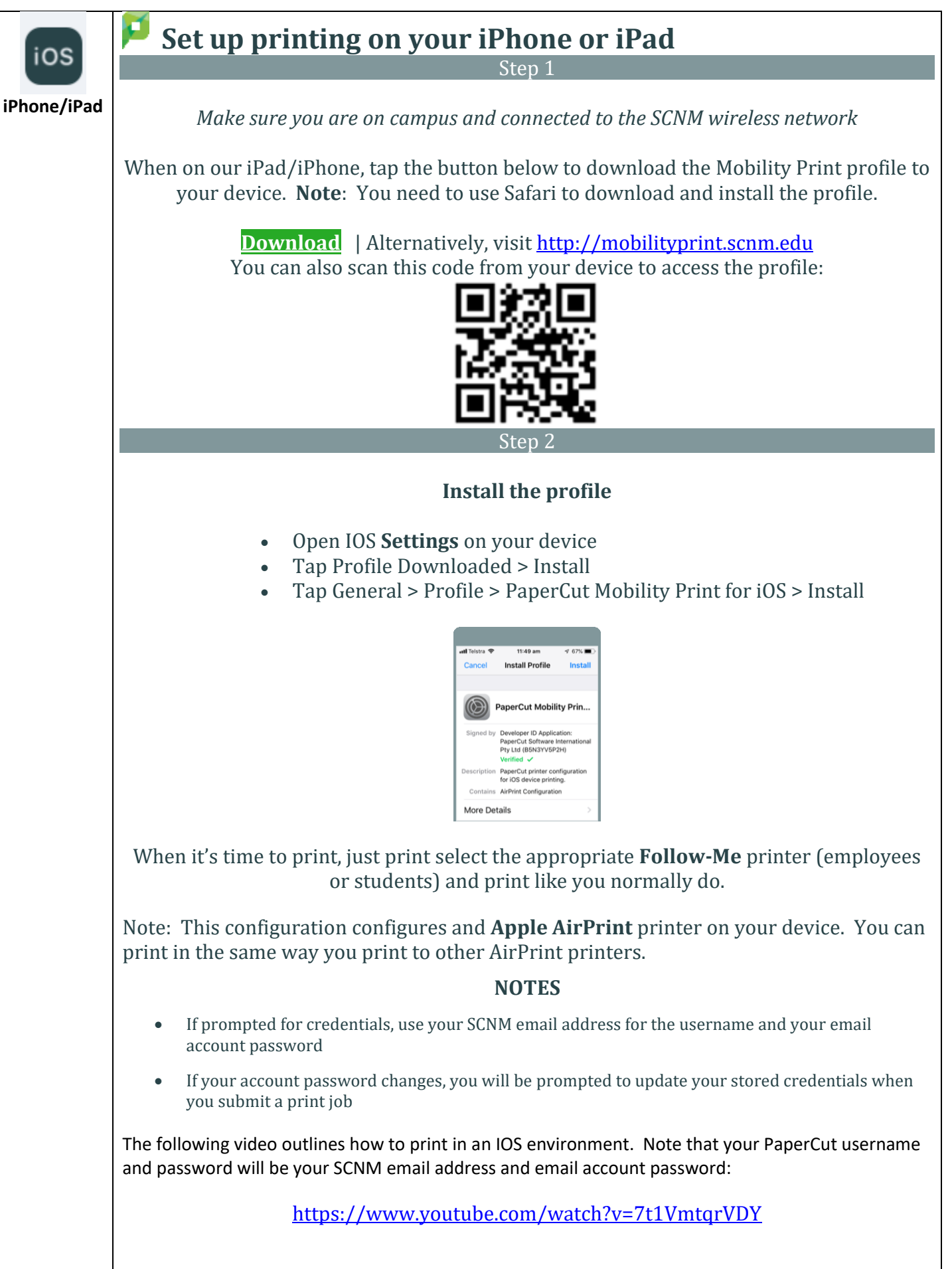

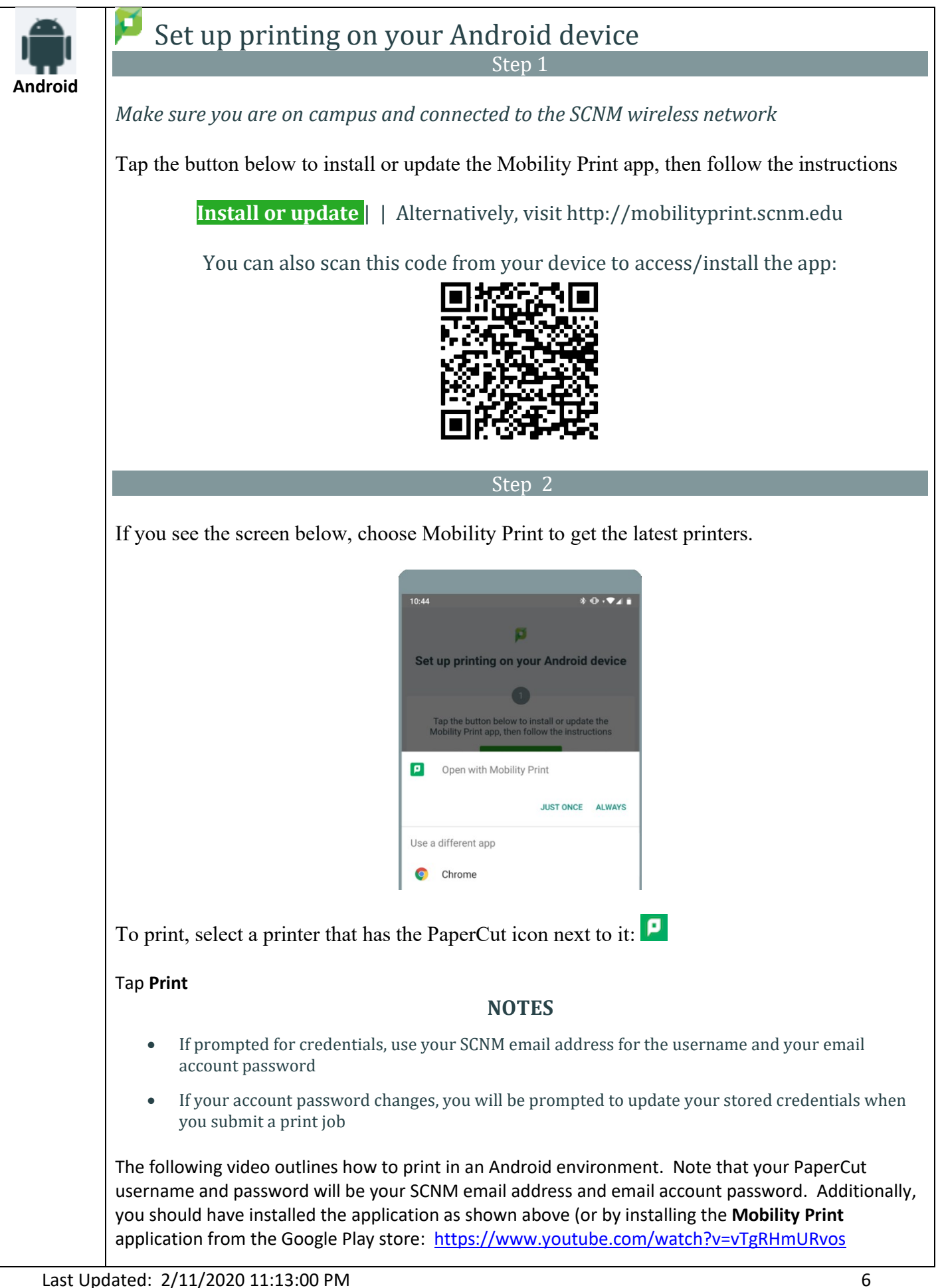